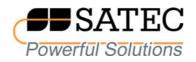

# expertmeter™

# High Performance Analyzer PM180

# IEEE C37.118.2 Synchrophasor Data Transfer Protocol

Reference Guide

BG0627 Rev. A1

Every effort has been made to ensure that the material herein is complete and accurate. However, the manufacturer is not responsible for any mistakes in printing or faulty instructions contained in this book. Notification of any errors or misprints will be received with appreciation.

For further information regarding a particular installation, operation or maintenance of equipment, contact the manufacturer or your local representative or distributor.

**REVISION HISTORY** 

A1 June 2019 Release

# **Table of Contents**

| 1 | Ger   | neral                                           | 4 |  |
|---|-------|-------------------------------------------------|---|--|
| 2 | Pro   | otocol Implementation                           | 5 |  |
|   | 2.1   | IEEE C37.118.2 Data Communications              | 5 |  |
|   |       | Unicast Commanded UDP and TCP Data Transmission |   |  |
|   | 2.1.2 | 2 Spontaneous UDP Data Transmission             | 6 |  |
|   | 2.2   | IEEE C37.118.2 Message Frames                   | 6 |  |
|   | 2.2.1 | Data Frames                                     | 6 |  |
|   | 2.2.2 | 2 Configuration Frames                          | 6 |  |
|   | 2.2.3 | B Header Frame                                  | 7 |  |
| 3 | Cor   | nfiguring IEEE C37.118.2                        | 8 |  |

# **1** General

This document describes protocol implementation features and configuring of the IEEE C37.118.2 synchrophasor data transfer protocol in the PM180 phasor measurement unit (PMU).

The PM180 PMU supports commanded client-server UDP and TCP data transmission and spontaneous UDP data transmission over IP protocol. Serial communication is not supported as obsolete and rarely used for synchrophasor data transfer.

Streaming of synchrophasor data is also available over Ethernet via the IEC 61850 protocol by mapping the IEEE C37.118.2 synchrophasor data stream to IEC 61850-9-2 sampled values service (see the PM180 IEC 61850 communication protocol reference guide for more information).

IEEE C37.118.2 reference documents:

IEEE Std C37.118.1-2011, IEEE Standard for Synchrophasor Measurements for Power Systems

IEEE Std C37.118.1a-2014, IEEE Standard for Synchrophasor Measurements for Power Systems, Amendment 1: Modification of Selected Performance Requirements

IEEE Std C37.118.2-2011, IEEE Standard for Synchrophasor Data Transfer for Power Systems

# **2** Protocol Implementation

The IEEE C37.118.2 protocol is implemented in the PM180 in a flexible manner. Most of IEEE C37.118.2 features are user-configurable allowing easy adaptation for use in different installations. To keep maximum interoperability with phasor data concentrators (PDC) and controlling stations, the PM180 supports all standard frame types for synchrophasor data interrogation and streaming.

The PAS configuration software supplied with the PM180 provides all necessary tools for remote configuration of the device.

See Chapter 3 for instructions on how to configure IEEE C37.118.2 options in the device for your particular installation.

See the PM180 Operation Manual for more information on configuring the meter via PAS.

The protocol implementation details are explained in the following sections.

## 2.1 IEEE C37.118.2 Data Communications

The PM180 PMU provides commanded client-server UDP and TCP data transmission and spontaneous UDP data transmission over IP protocol.

The synchrophasor data is transmitted at a programmable reporting rate of 1 to 60 frames per second at sub-multiples of the nominal power line frequency.

The data stream ID number you assigned to the PMU via the IEEE C37.118.2 setup uniquely identifies a synchrophasor data stream. Only requests with the matching data stream ID are responded by the PMU.

### 2.1.1 Unicast Commanded UDP and TCP Data Transmission

Commanded data transmission must be explicitly turned on by a command sent by a client to receive synchrophasor data via a unicast UDP or TCP connection.

#### **Streaming Data Slots**

The PM180 PMU provides 5 data streaming slots for continuous streaming synchrophasor data via unicast UDP or/and TCP connections.

Although the UDP server responds to commands from unlimited number of UDP clients and the TCP server can support up to 8 client connections, the commands to turn on data transmission on new connections after all 5 data streams are running will be ignored.

#### **TCP Connection Timeout**

An idling TCP connection is closed if there is no activity on both sides, i.e. there are no master commands received or no streaming data transmission, within a programmable connection idle timeout. You can change the TCP connection idling timeout via the device Network Setup (see the PM180 Operation Manual for details).

#### **Uncontrollable Commanded UDP Data Flow**

Unlike TCP connections, in case of the commanded UDP transmission, IEEE C37.118.2 does not provide tools for probing whether a client who initiated transmission is still alive and listening to the synchrophasor data stream.

Abnormal termination of client operations without explicit turning off the data transmission may leave the streaming slot active forever and thus limit the number of slots available for new data streams.

The PM180 provides a command you can send to the device via the IEEE C37.118.2 setup dialog (see Section 3) that stops all active commanded UDP streams and releases the corresponding data streaming slots.

You can check which data streams are currently active via the device Telnet server. Run a Telnet client on your PC, log on to the device, type "enet" on the main menu command prompt, and then type "proto". See the PM180 Operation Manual for more information on operating Telnet. The following picture shows what the active data stream list may look like.

```
📕 Telnet 192.168.0.212
                                                                                                                                                 - 🗆 X
 ≻enet
Ethernet Menu Commands
  h
                           Display this text
                           Current network addresses
 net
 net - Current network addresses
ip - Network settings
stat [net!tcp!udp!ip!icmp!arp!dns!sock] - Network statistics
proto [c37.118] - Application protocol statistics
stop net - Shut the network down
run net - Start the network
Quit more
                           Quit menu
  ũ
ENET>proto
C37.118.2 protocol statistics
Running commanded data streams:
TCP: client address 192.168.0.135 port 5182:
UDP: client address 192.168.0.139 port 4713
UDP: client address 192.168.0.135 port 4713
UDP: client address 192.168.0.72 port 4713
                                                                            port 51828
ENET >_
4
                                                                                                                                                      ۲
```

### 2.1.2 Spontaneous UDP Data Transmission

Spontaneous synchrophasor data transmission is explicitly enabled and disabled by the user via the IEEE C37.118.2 setup (see Section 3 for details). The destination UDP port and IP address are configurable.

Spontaneous UDP data transmission operates in unicast, multicast or broadcast mode depending on the destination IP address you specified.

If the UDP clients have an ability to join a multicast group, you can select one from the multicast address range of 225.0.0.0 through 239.255.255.255.

For broadcast transmission within your local network, set the host part of the network address to 255 as shown in the default IP address example. Use a routable broadcast address to expand the broadcast transmission beyond your local network.

## 2.2 IEEE C37.118.2 Message Frames

### 2.2.1 Data Frames

Synchrophasor data frames transmit a time stamped set of measurements that include three voltage and three current phasors, frequency deviation from the nominal power line frequency and the rate of change of frequency.

The IEEE C37.118.2 data frame format is user configurable. You can specify the PMU station name, data stream ID number, data representation format, and data transmission rate via the IEEE C37.118.2 setup (see Section 3 for details).

The complex phasors values can be sent in a rectangular coordinates format (real and imaginary) or in polar coordinates (magnitude and angle). The phasor and frequency data can be represented in 32-bit IEEE floating-point format or as 16-bit scaled integer numbers. In case of using integer format, the data conversion factors are provided via the IEEE C37.118.2 configuration frames.

### 2.2.2 Configuration Frames

IEEE C37.118.2 configuration frames provide information about a synchrophasor data stream in binary format. The PM180 PMU supports two mandatory configuration frames CFG-1 and CFG-2. The optional CFG-3 frame introduced by IEEE C37.118.2-2011 is not implemented.

The configuration frame contents correspond to the specification given by IEEE C37.118.2.

In case of transmission data in floating point format, the data conversion factors will be given as 1 and should be ignored.

## 2.2.3 Header Frame

A header frame gives information about a synchrophasor data stream in human-readable format. An example of the header frame is shown below.

Station Name: My Station ID Code: 7000 UTC Time: 2019-06-03 05:31:51.786 Time Quality: Locked Time Base: 1000000 **Revision Count: 4** Data Rate: 50 Total Phasors: 6 Total Analogs: 0 Total Digitals: 0 Phasor Coordinate Format: Rectangular Phasor Data Format: Integer Frequency Data Format: Integer VA Conversion Factor: 5.05387 VB Conversion Factor: 5.05387 VC Conversion Factor: 5.05387 IA Conversion Factor: 0.61037 IB Conversion Factor: 0.61037 IC Conversion Factor: 0.61037 Angle Conversion Factor: 0.0001 Frequency Conversion Factor: 0.001 df/dt Conversion Factor: 0.01 Nominal Frequency: 50 Hz

# 3 Configuring IEEE C37.118.2

Use PAS configuration software provided with your device to configure IEEE C37.118.2 options. See the PM180 Operation Manual for more information on installation and operating PAS on your computer.

To configure the IEEE C37.118.2 options:

- 1. Ensure that the selected connection protocol to communicate with your device is set to Modbus RTU or Modbus ASCII.
- 2. Select Communications Setup from the Meter Setup menu and then click on the IEEE C37.118.2 Setup tab.

| PM180 - Communication Setup                                                                                                    |                            |  |  |  |  |  |  |  |
|----------------------------------------------------------------------------------------------------|----------------------------|--|--|--|--|--|--|--|
| Network Setup Dial-Up Networking SNTP Client Setup ExpertPower Client Setu<br>TCP Notification Client Setup Direct Control Ports IEEE C37.118.2 Setup Serial Ports Set |                            |  |  |  |  |  |  |  |
| IEEE C37.118.2 Setu                                                                                                    | p                          |  |  |  |  |  |  |  |
| Station Name                                                                                                    | station_name               |  |  |  |  |  |  |  |
| Data Stream ID Number                                                                                                    | 7000                       |  |  |  |  |  |  |  |
| Phasor Coordinate Format                                                                                                    | Rectangular (Re/lm)        |  |  |  |  |  |  |  |
| Phasor/Frequency Data Format                                                                                                    | 32-bit IEEE Floating Point |  |  |  |  |  |  |  |
| Data Rate, frames/s                                                                                                    | 10 💌                       |  |  |  |  |  |  |  |
| Configuration Change Count                                                                                                    | 1                          |  |  |  |  |  |  |  |
| Client-server UDP/TCP Tran                                                                                                    | smission                   |  |  |  |  |  |  |  |
| Local UDP Port                                                                                                    | 4713                       |  |  |  |  |  |  |  |
| Local TCP Port                                                                                                    | 4712                       |  |  |  |  |  |  |  |
| Stop UDP Streams                                                                                                    | NO                         |  |  |  |  |  |  |  |
| Spontaneous UDP Transm                                                                                                    | nission                    |  |  |  |  |  |  |  |
| Transmission Enabled                                                                                                    | Disabled 📃                 |  |  |  |  |  |  |  |
| Destination UDP Port                                                                                                    | 4713                       |  |  |  |  |  |  |  |
| Destination IP Address (unicast/multicast)                                                                                                    | 192 . 168 . 0 . 255        |  |  |  |  |  |  |  |
| Open Save as Default Print Send Receive                                                                                                    |                            |  |  |  |  |  |  |  |
| <u>Open</u> S <u>a</u> ve as <u>D</u> efault <u>Print</u> <u>Send</u> <u>R</u> eceive                                                                                  |                            |  |  |  |  |  |  |  |
| OK Cancel Apply Help                                                                                                    |                            |  |  |  |  |  |  |  |

- 3. Select desired options.
- 4. Click Save as... to store your setup in the device site database, and click Send to send the setup to the device.

See the following table for available options.

| Parameter             | Options                   | Default      | Description                |  |  |  |
|-----------------------|---------------------------|--------------|----------------------------|--|--|--|
| IEEE C37.118.2 Setup  |                           |              |                            |  |  |  |
| Station Name          | Up to 16 ASCII characters | station_name | Identifies the station     |  |  |  |
| Data Stream ID Number | 1-65534                   | 7000         | Identifies the data stream |  |  |  |

| Parameter                                     | Options                                                                             | Default                       | Description                                                                                                    |  |  |  |  |  |
|-----------------------------------------------|-------------------------------------------------------------------------------------|-------------------------------|----------------------------------------------------------------------------------------------------|--|--|--|--|--|
| Phasor Coordinate Format                      | Rectangular =<br>phasor real and<br>imaginary,<br>Polar =<br>magnitude and<br>angle | Rectangular                   | Selects the representation format for phasor vector                                                                                             |  |  |  |  |  |
| Phasor/Frequency Data<br>Format               | 16-bit integer,<br>32-bit IEEE<br>floating point                                    | 32-bit IEEE<br>floating point | Selects the data format for phasor and frequency data                                                                                           |  |  |  |  |  |
| Data Rate, frames/s                           | 1, 2, 3, 4, 5, 6,<br>10, 12, 15, 20,<br>25, 30, 50, 60                              | 10                            | Rate of data transmission.                                                                                                    |  |  |  |  |  |
| Configuration Change Count                    | 0-65535                                                                             | 0                             |                                                                                                    |  |  |  |  |  |
|                                               | Client-server UDP/TCP Transmission                                                  |                               |                                                                                                    |  |  |  |  |  |
| Local UDP Port                                | 1024-49151                                                                          | 4713                          | Local UDP port number for<br>commanded client-server UDP<br>operation.                                                                          |  |  |  |  |  |
| Local TCP Port                                | 1024-49151                                                                          | 4712                          | Local TCP port number for client-<br>server TCP operation.                                                                                      |  |  |  |  |  |
| Stop UDP Streams                              | NO, YES                                                                             | NO                            | Stops all active commanded UDP<br>streams. Can be used to stop<br>uncontrollable UDP streams in<br>case of an abnormal client<br>disconnection. |  |  |  |  |  |
|                                               | Spontaneous UDP Transmission                                                        |                               |                                                                                                    |  |  |  |  |  |
| Transmission Enabled                          | Disabled,<br>Enabled                                                                | Disabled                      | Enables spontaneous data transmission.                                                                                                    |  |  |  |  |  |
| Destination UDP Port                          | 1024-49151                                                                          | 4713                          | Destination port number for spontaneous data transmission.                                                                                      |  |  |  |  |  |
| Destination IP Address<br>(unicast/multicast) |                                                                                     | 192.168.0.255                 | Destination IP address for<br>spontaneous data transmission.<br>Can be unicast, multicast or<br>broadcast address.                              |  |  |  |  |  |

NOTES:

- 1. Configure the synchrophasor data frame properties and local port settings before turning on the data transmission. Changing either invalidates all active data streams and stops data transmission in progress.
- 2. Changing the local TCP port causes closing all active connections and restarting the network services. If you make changes via an Internet connection, wait a couple of seconds until the network is ready for operation before sending a new connection request.
- 3. The selected data rate is automatically rounded up to the nearest sub-multiple of the nominal frequency. In case of using both IEEE C37.118.2 and IEC 61850 synchrophasor data communications, the new data rate is applied to both protocols.
- 4. Changing the synchrophasor data frame properties advances the configuration change count. You can set it to any desired number by explicit writing the count value.